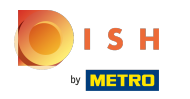

## Kattintson a Konyha alatti menüelemekre .  $\boldsymbol{0}$

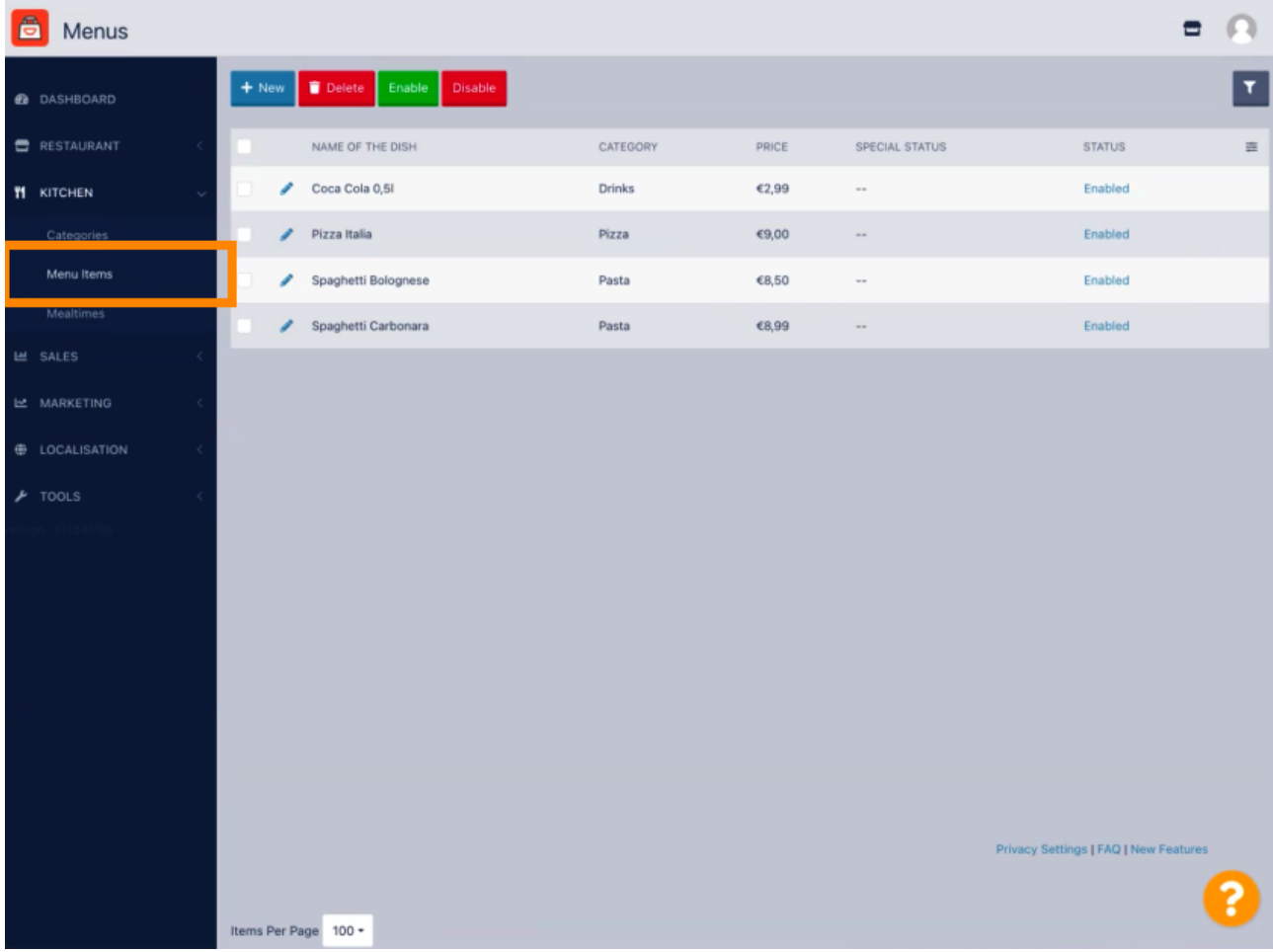

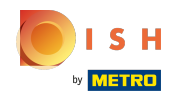

A kívánt menüpont szerkesztéséhez kattintson a ceruza ikonra .  $\boldsymbol{\theta}$ 

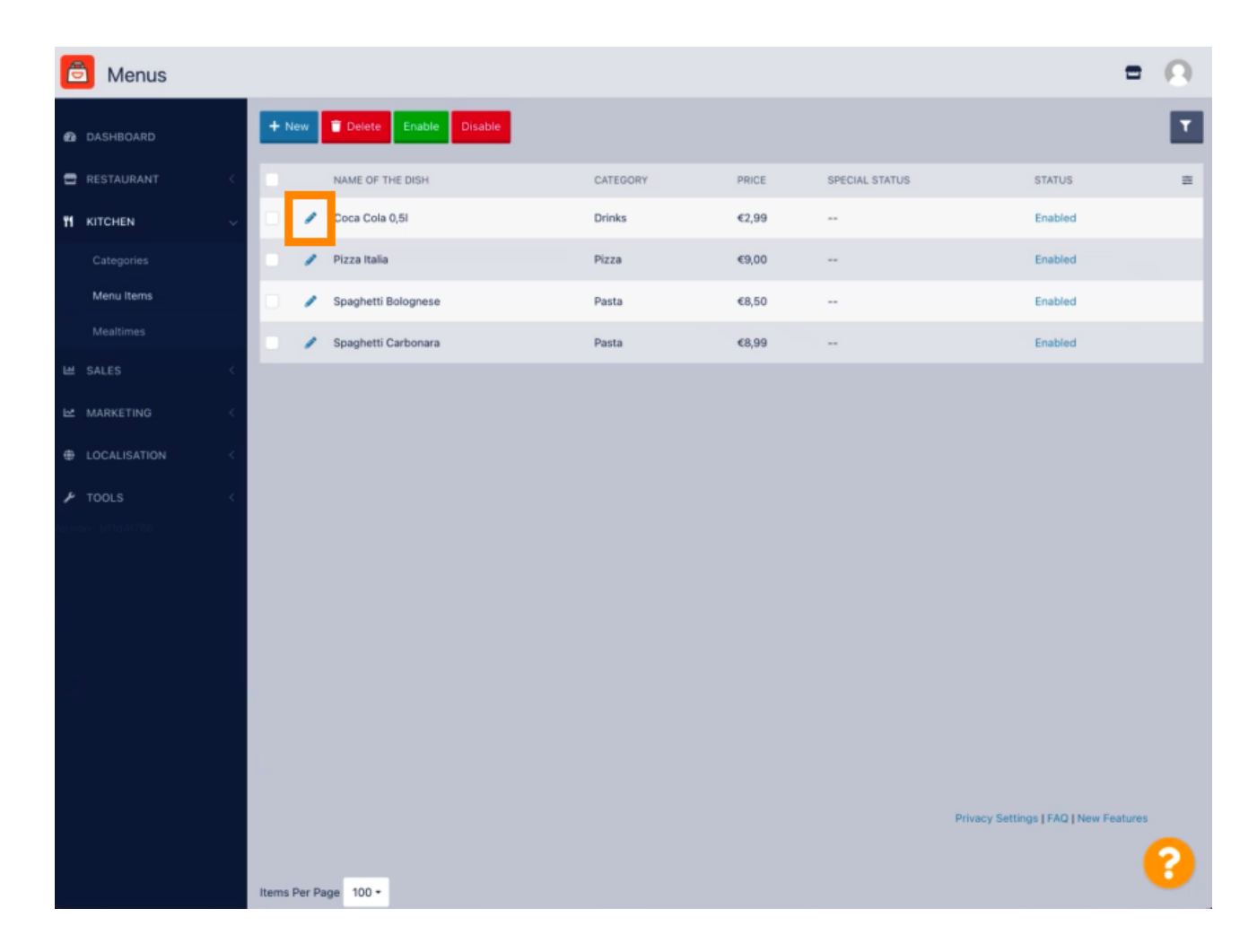

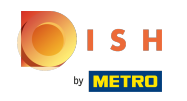

A Menü lapon szerkesztheti a menüelemekkel kapcsolatos általános információkat, például név , ár ,  $\bigcirc$ leírás , kategória , ÁFA csoport stb.

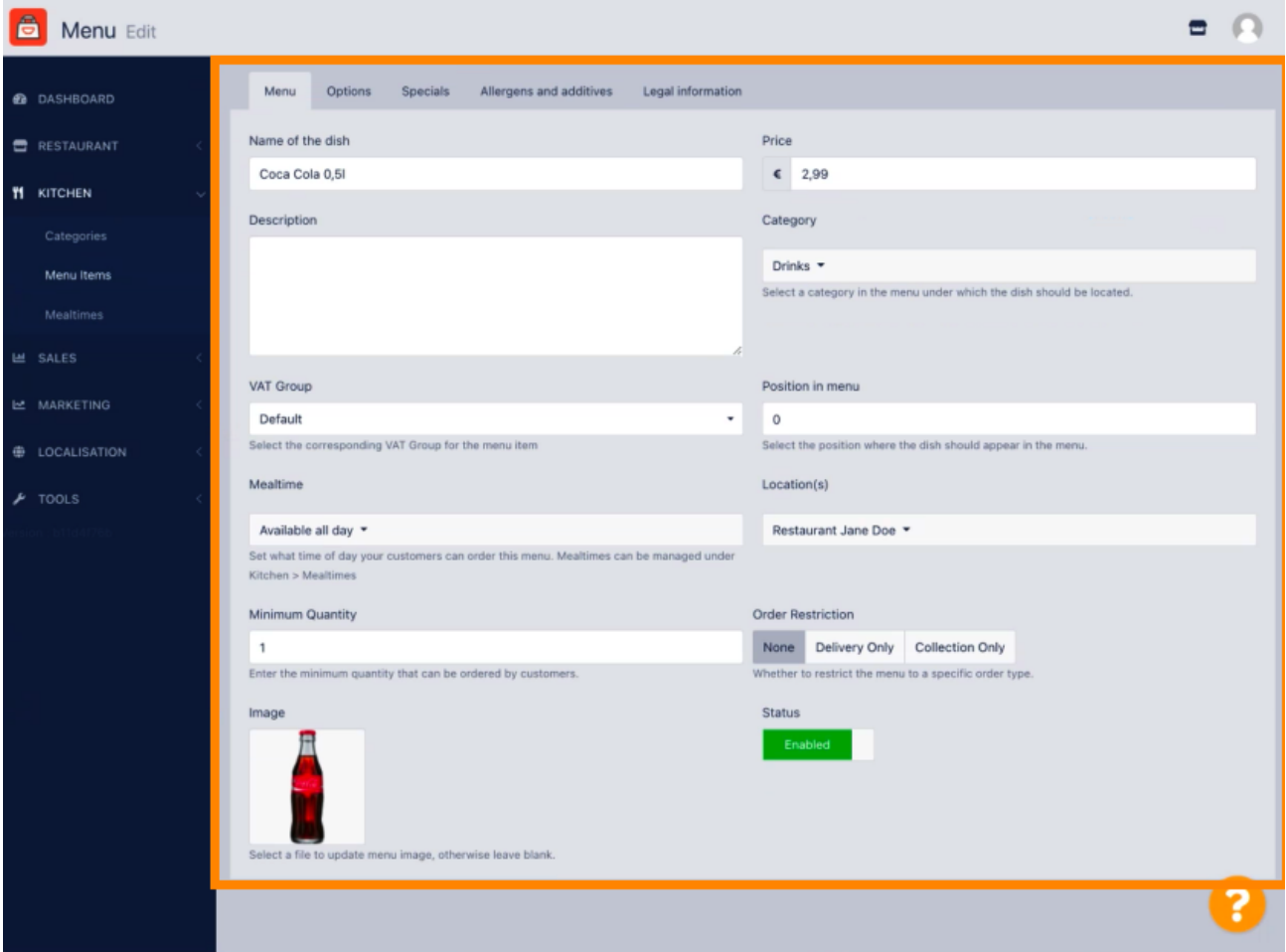

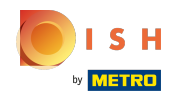

Az Opciók fülön opciókat adhat hozzá és szerkeszthet a menüelemhez, pl. pizza feltétek.  $\bigcap$ 

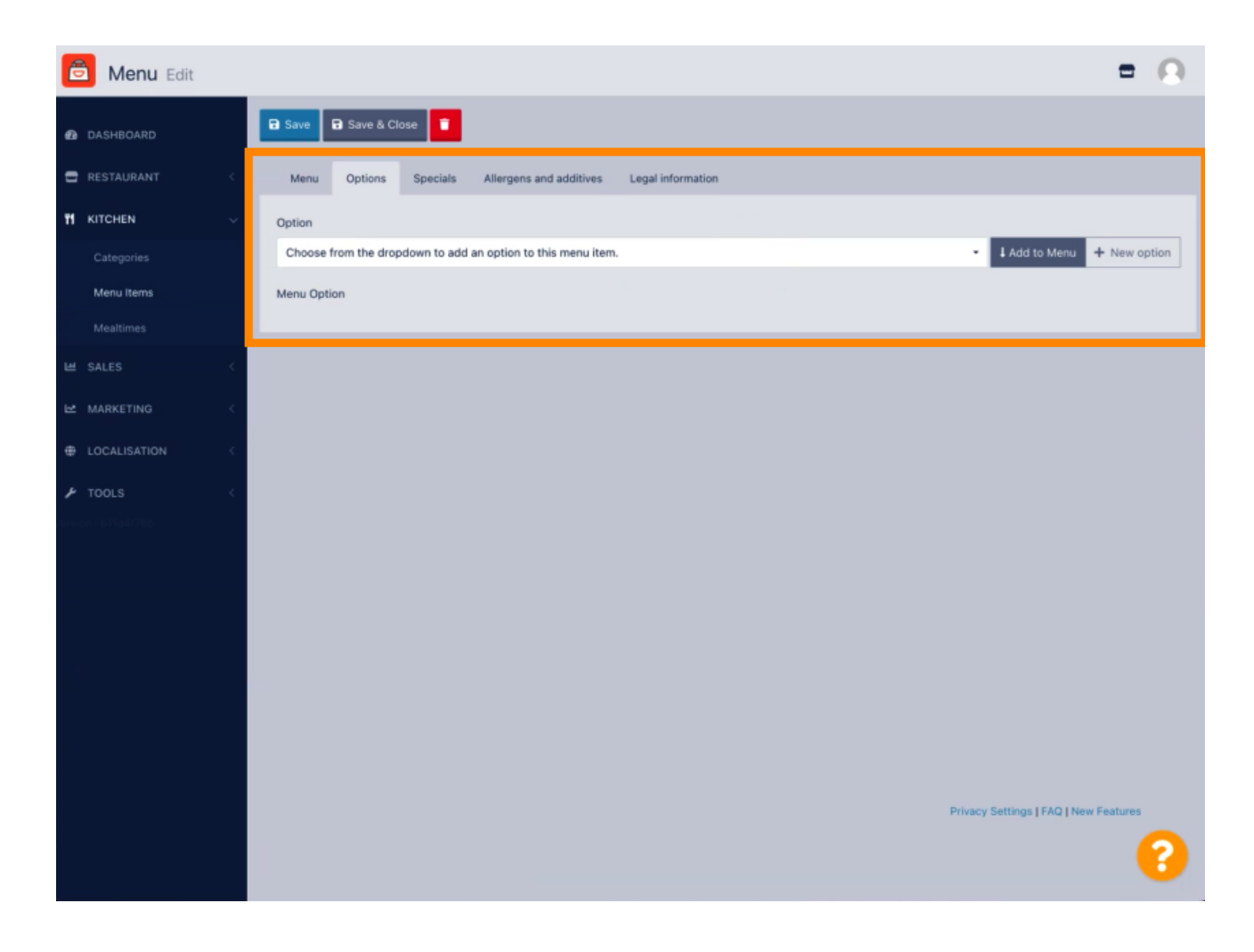

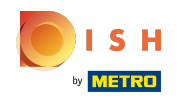

Az Akciók fül alatt adhat hozzá vagy szerkeszthet kedvezményt a menüelemhez. Választhat fix összeg  $\bigcirc$ vagy százalék között .

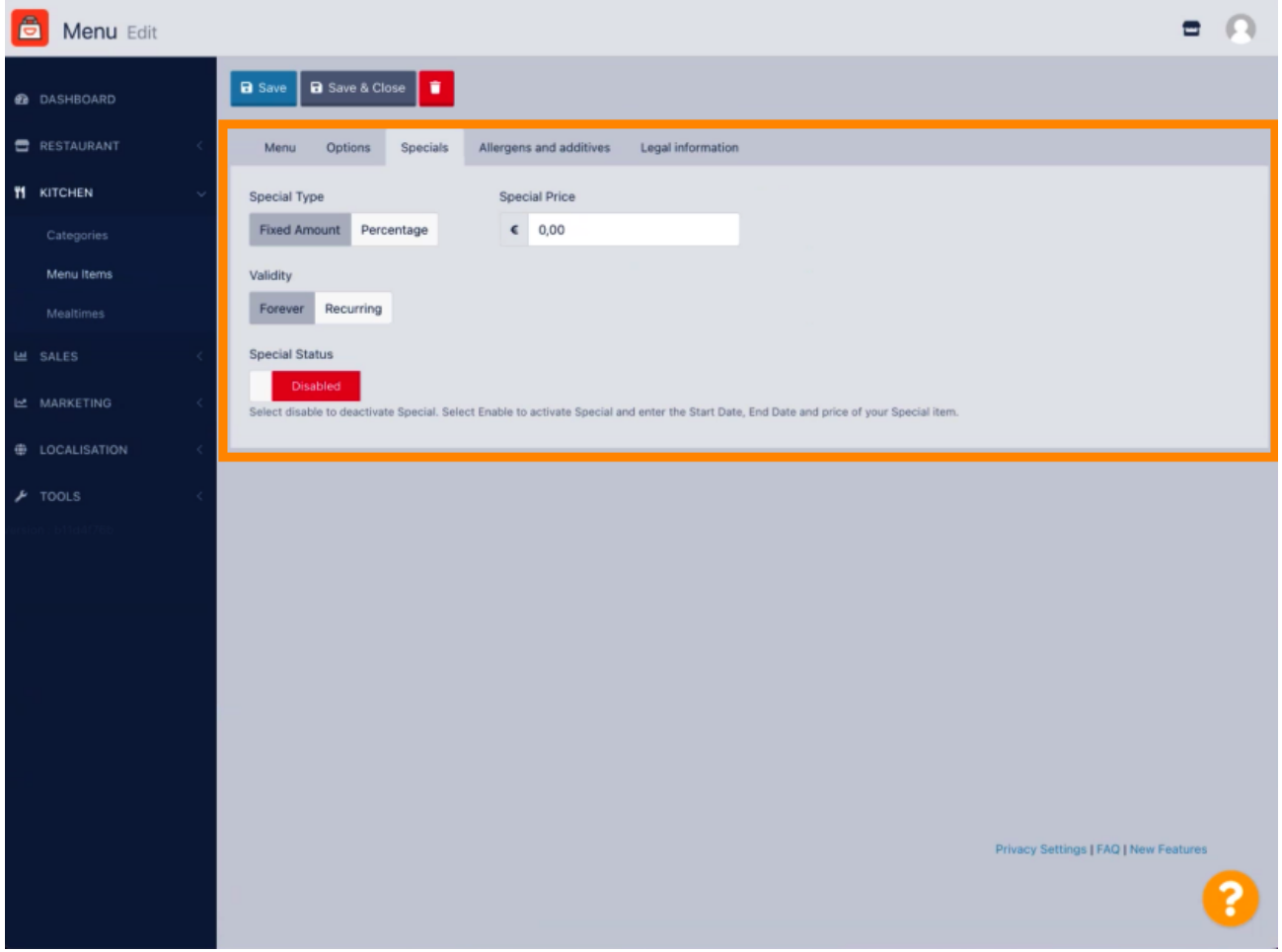

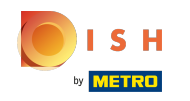

Az Allergének és adalékanyagok lapon hozzáadhatja vagy szerkesztheti a menüpontok adatait,  $\boldsymbol{\Theta}$ beleértve az allergéneket és adalékanyagokat.

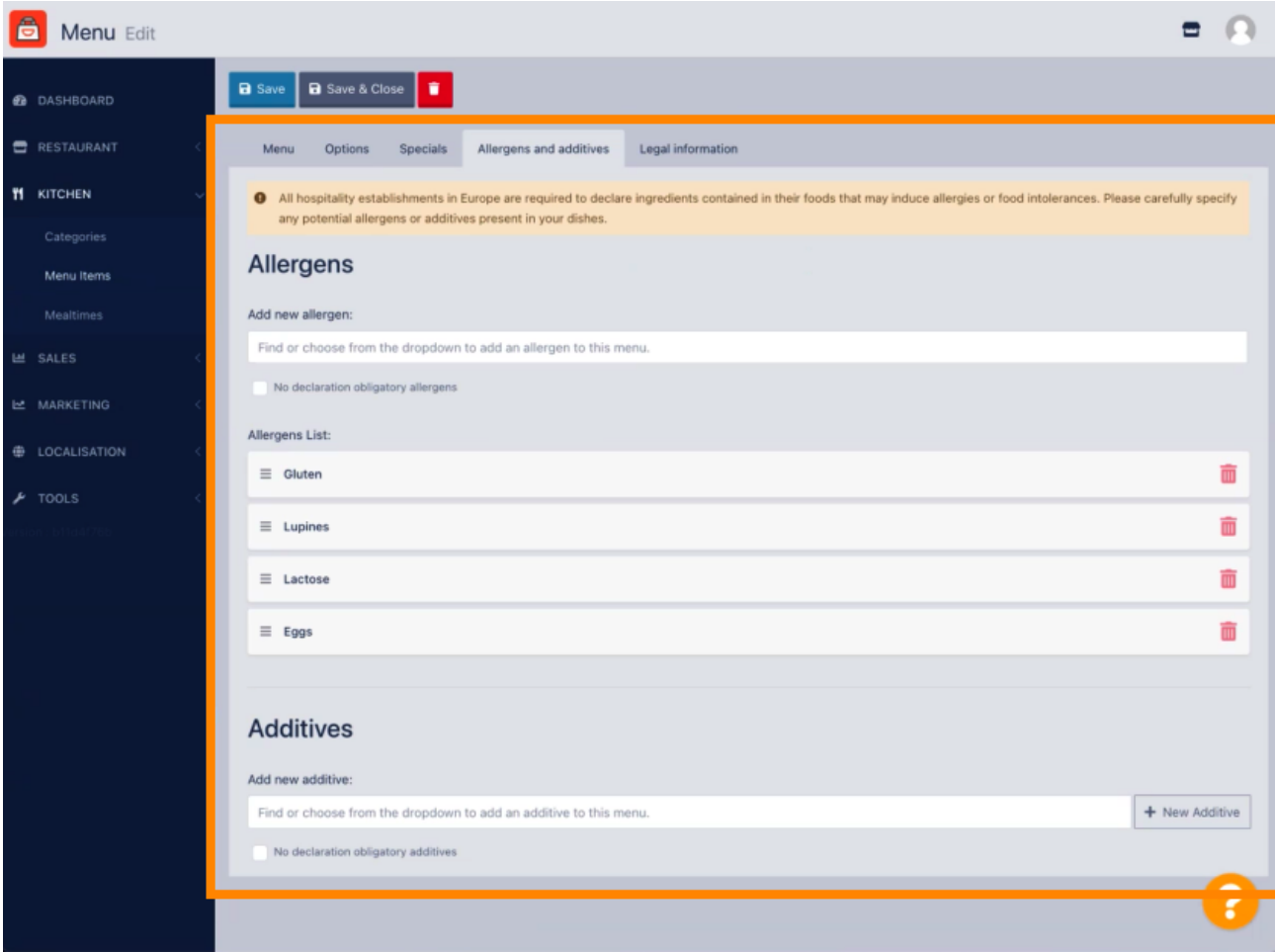

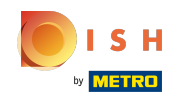

A Jogi információk lapon jogi információkat adhat hozzá vagy szerkeszthet, beleértve az egységárat ,  $\bigcirc$ a további információkat és a letétet .

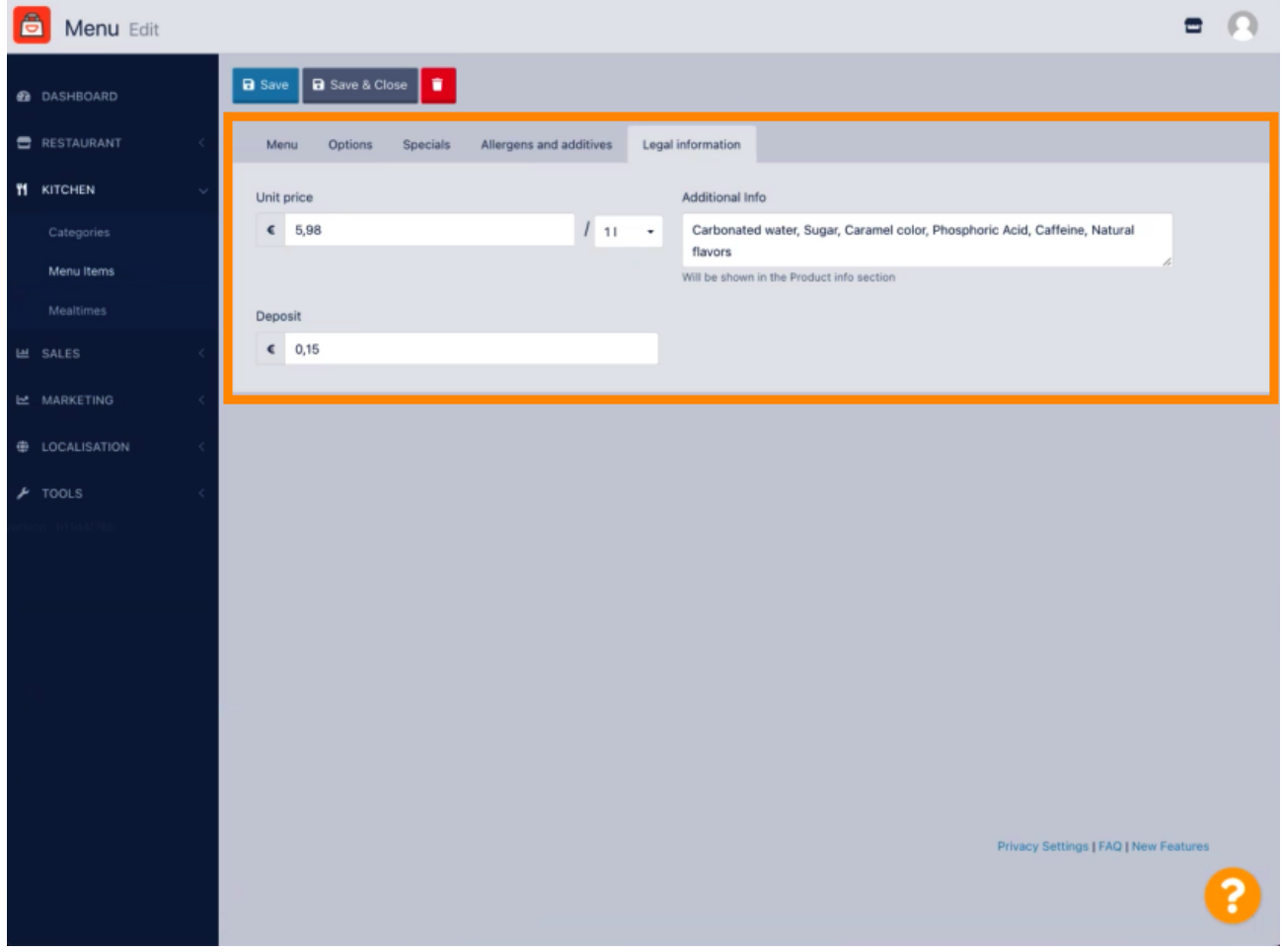

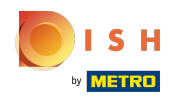

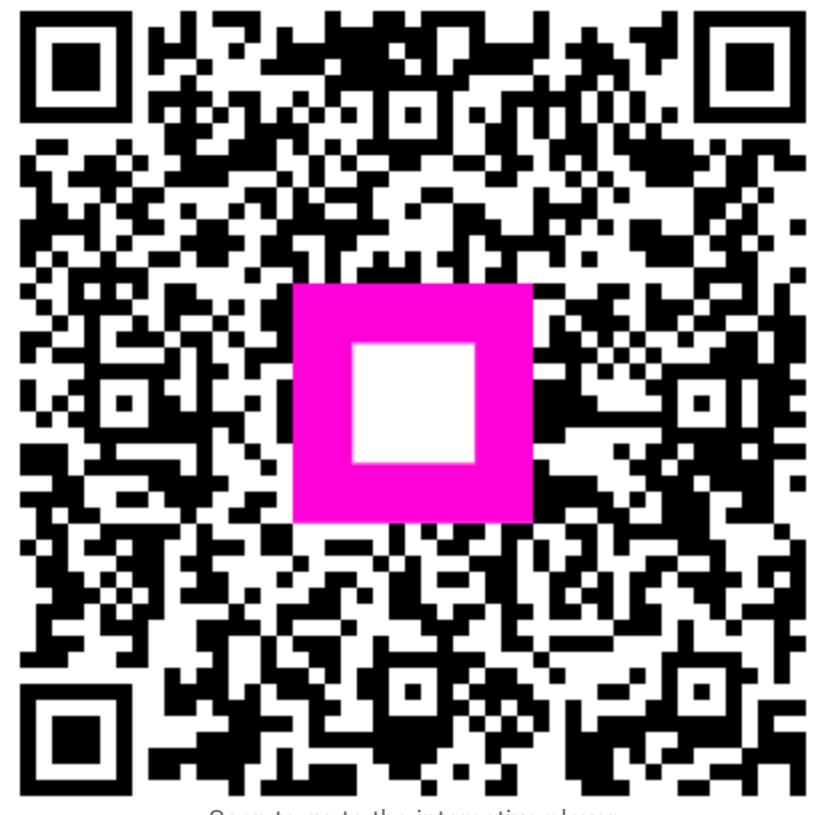

Scan to go to the interactive player